<span id="page-0-0"></span>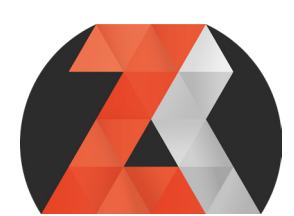

## zachariasreinhardt.com

# **BLENDER HOTKEY SHEET** V1.0

### for Blender **2.8 beta/2.79x**

### **CONTENT**

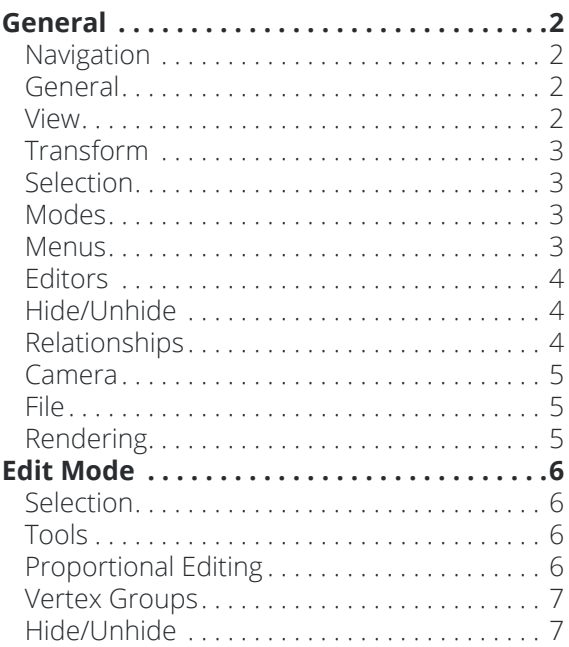

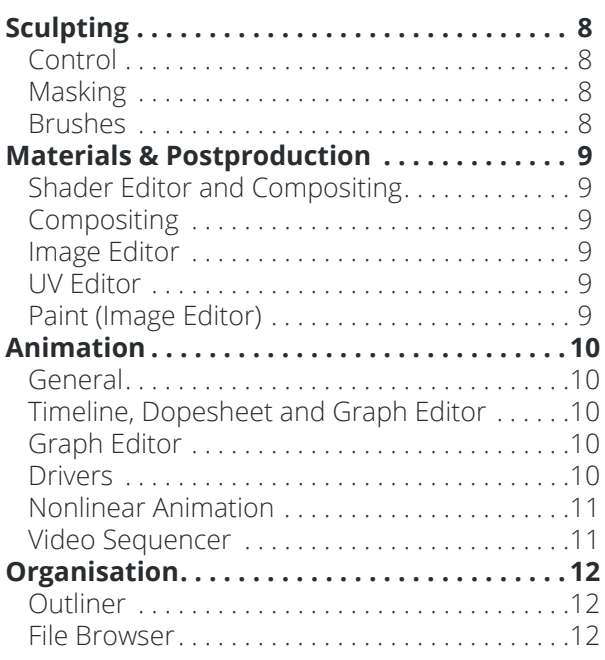

### **GENERAL**

<span id="page-1-0"></span>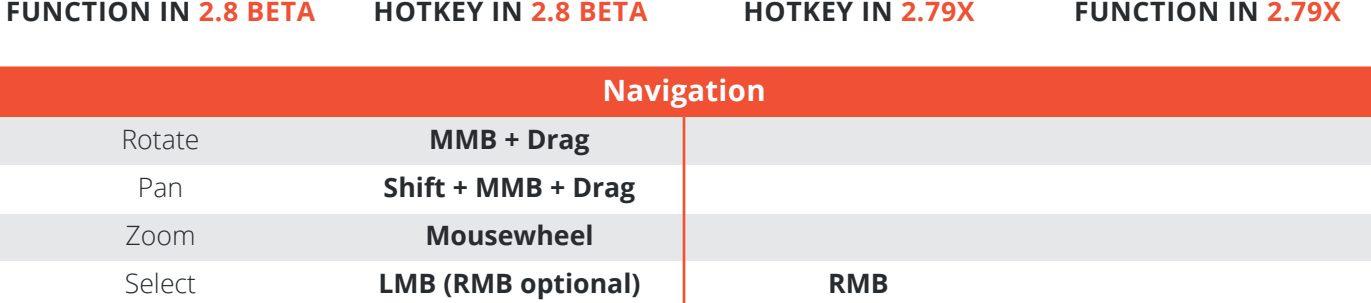

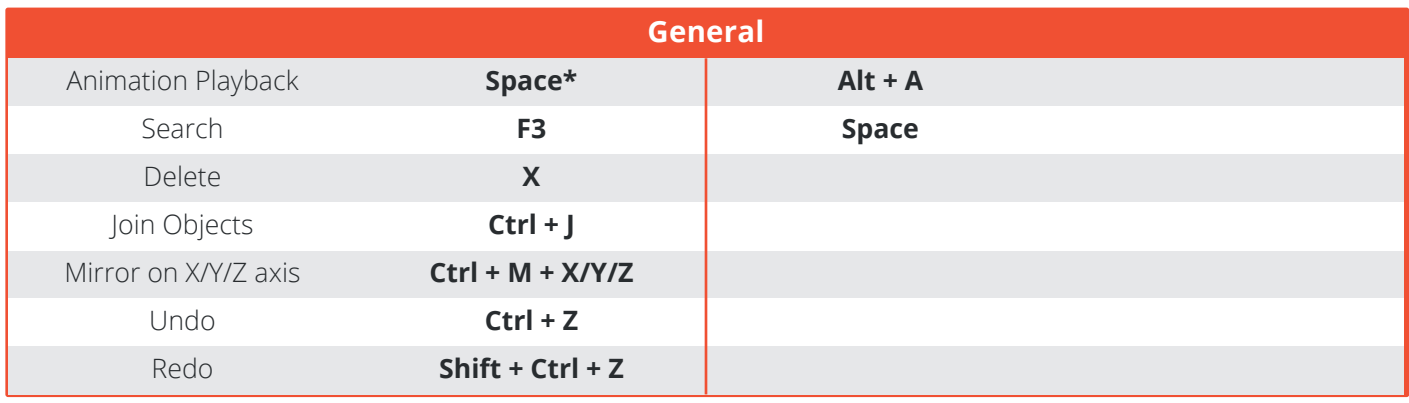

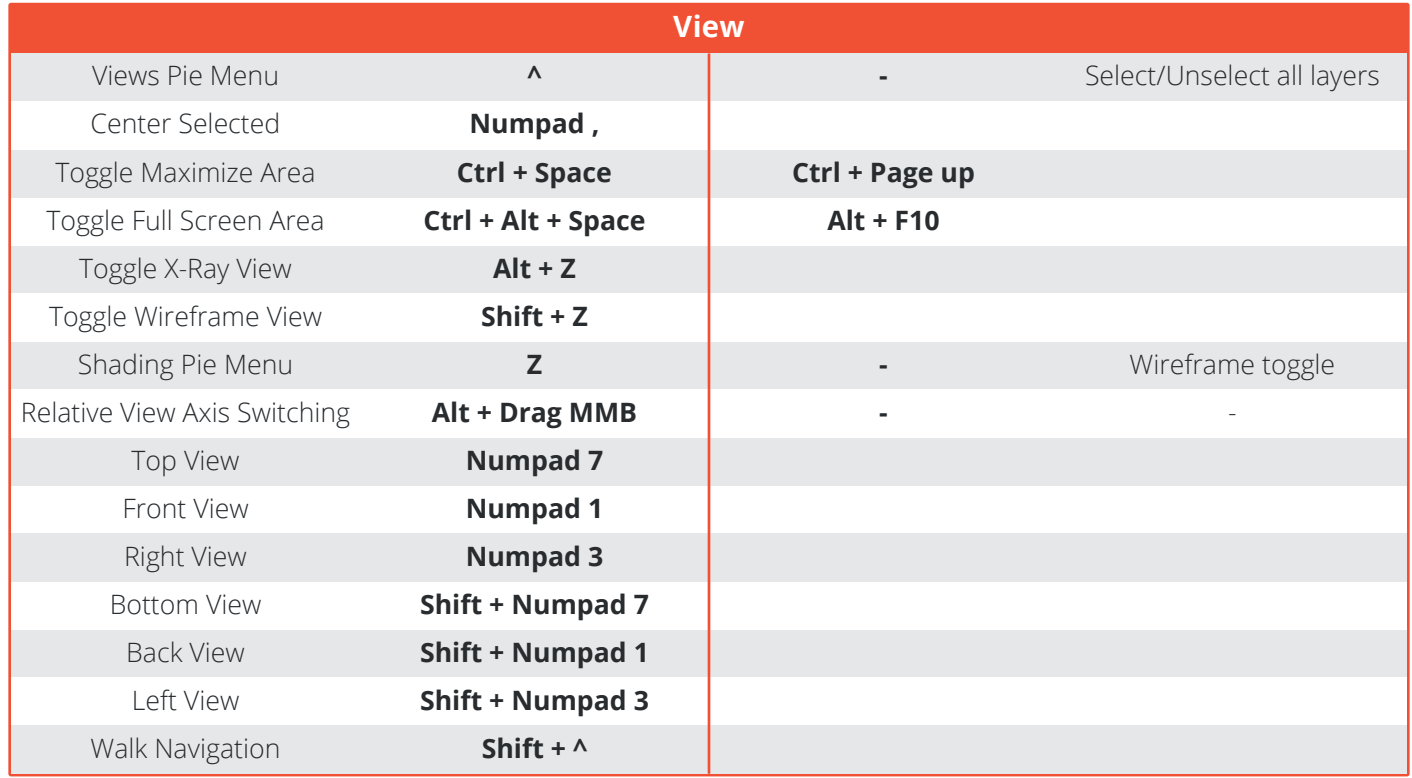

\* You can manually define the function of the spacebar in the Preferences under *Input*: It can represent *Animation Playback,* the *Tool Menu* or the *Search* function. By default it is set to *Animation Playback*.

<span id="page-2-0"></span>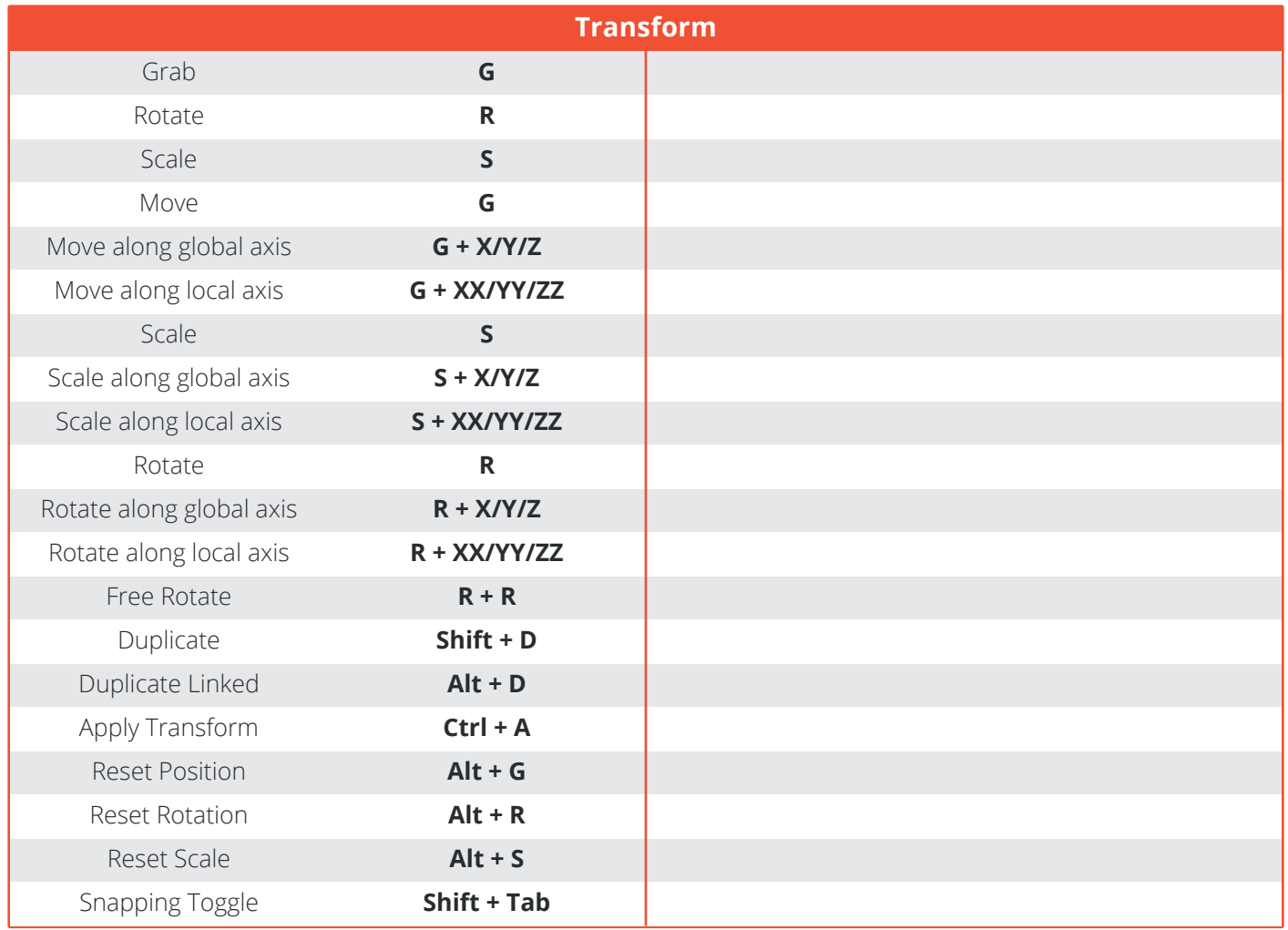

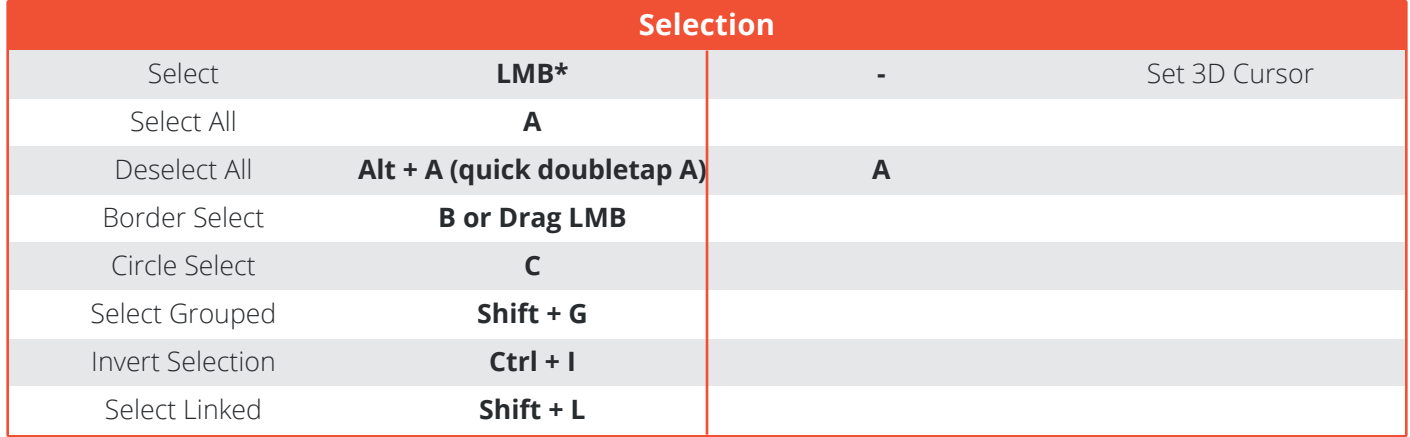

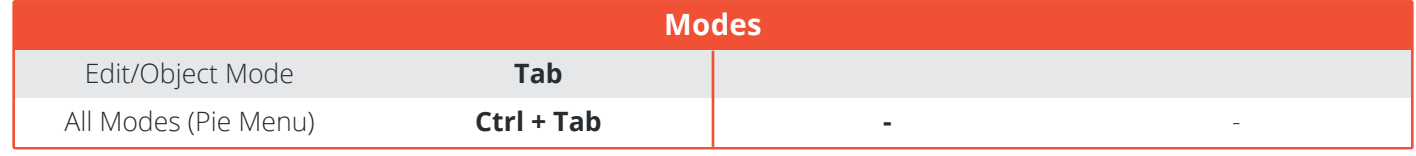

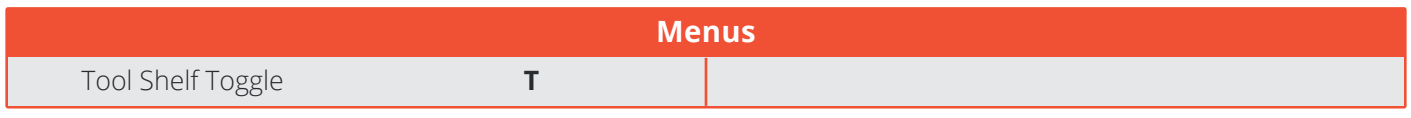

\* You can choose either *Left Click Select* (default) or *Right Click Select* in the Preferences under *Input*.

<span id="page-3-0"></span>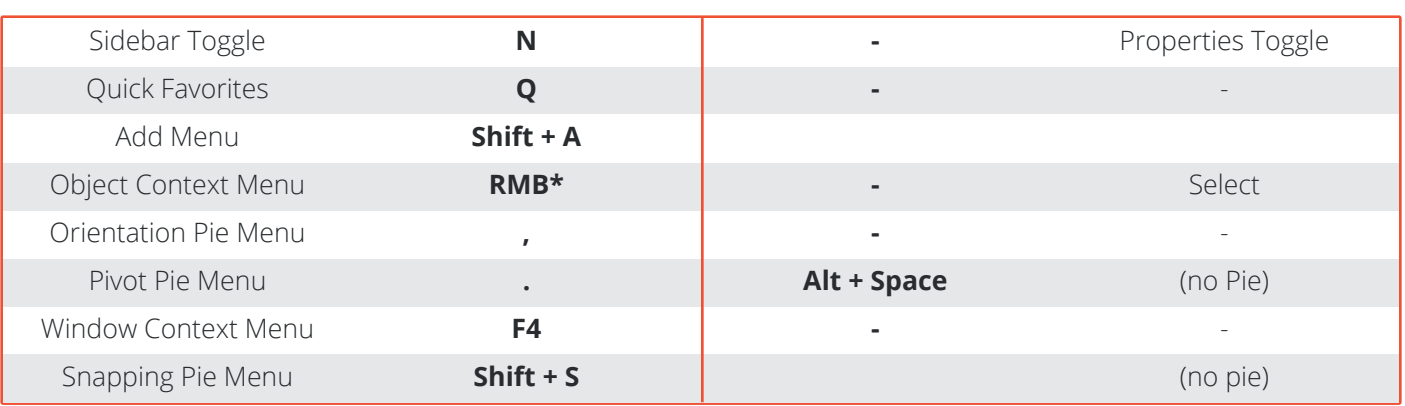

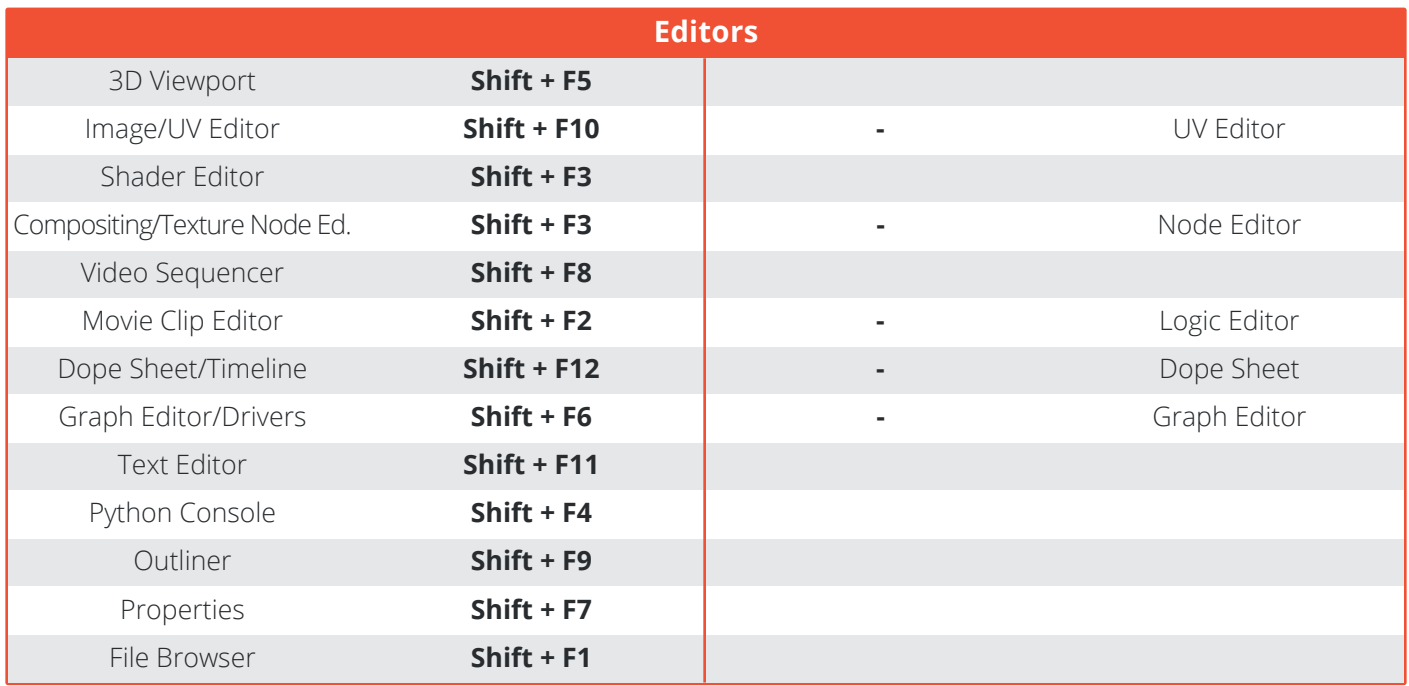

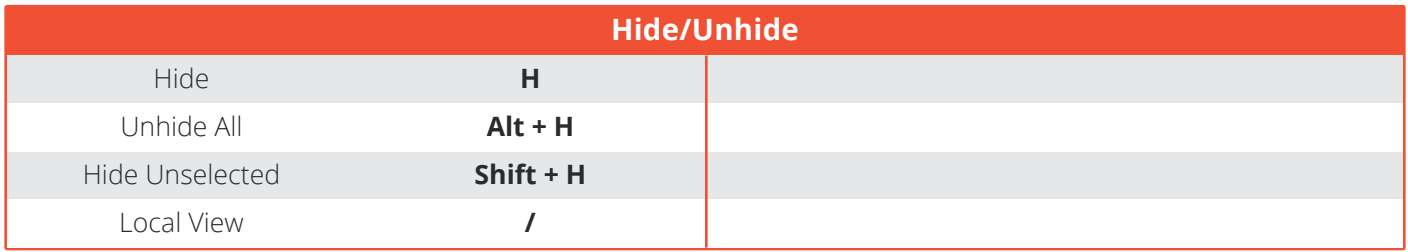

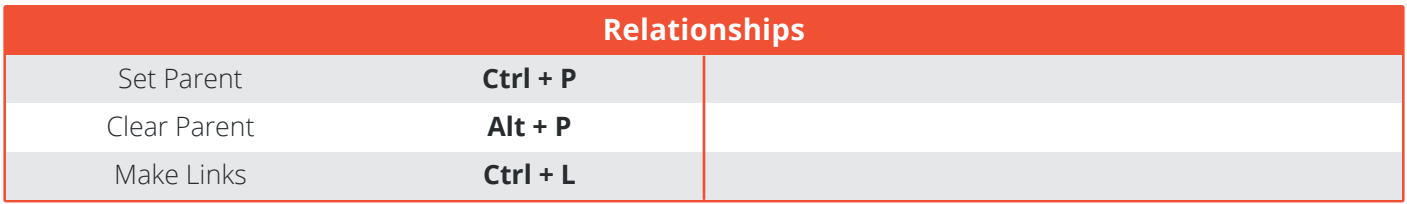

\* If you have chosen Right Click Select (in the User Preferences under Input), the Object Context Menu is accessible via the W key.

<span id="page-4-0"></span>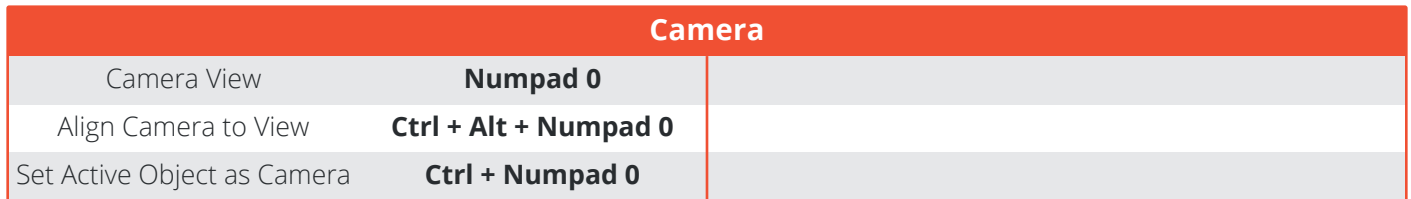

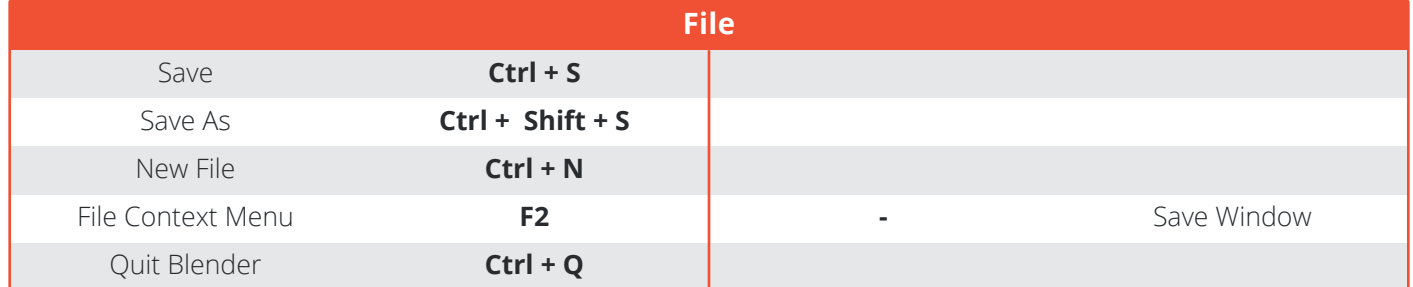

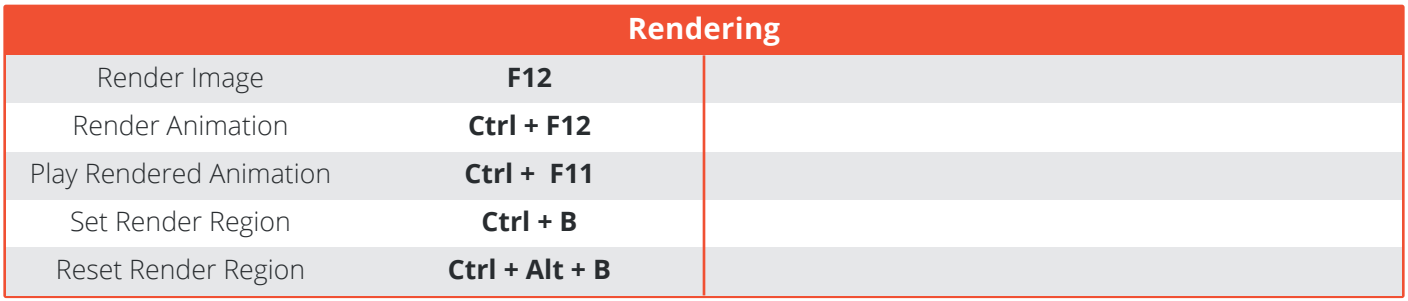

### **EDIT MODE**

<span id="page-5-0"></span>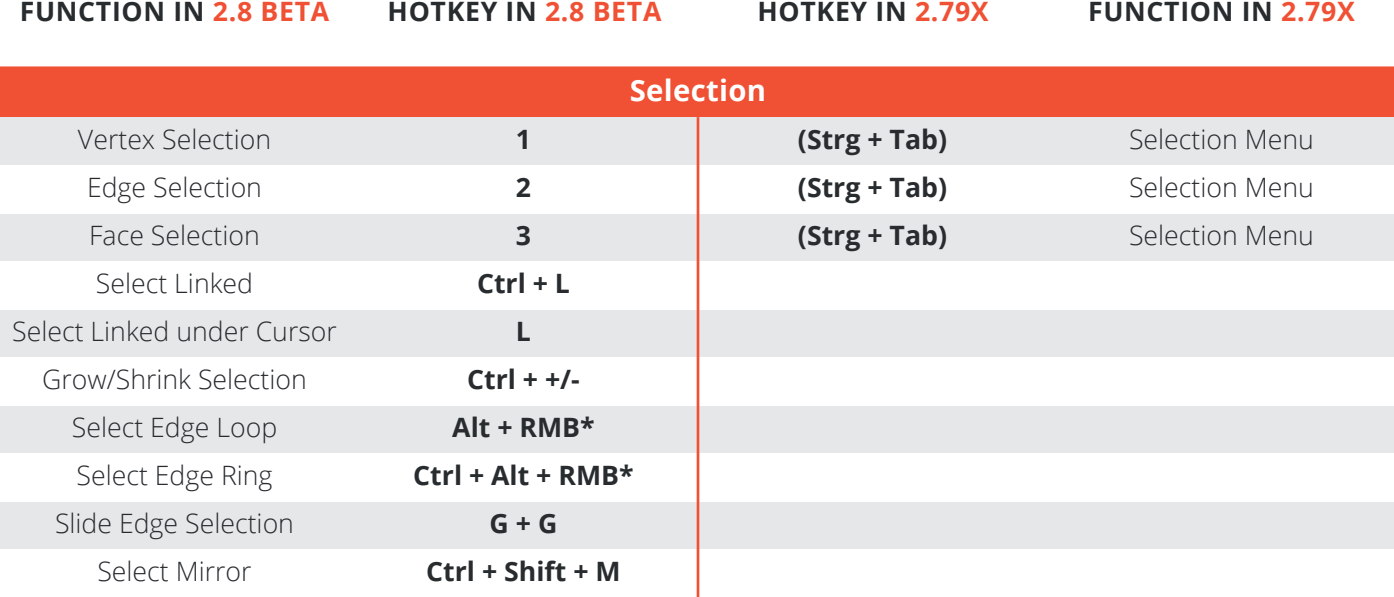

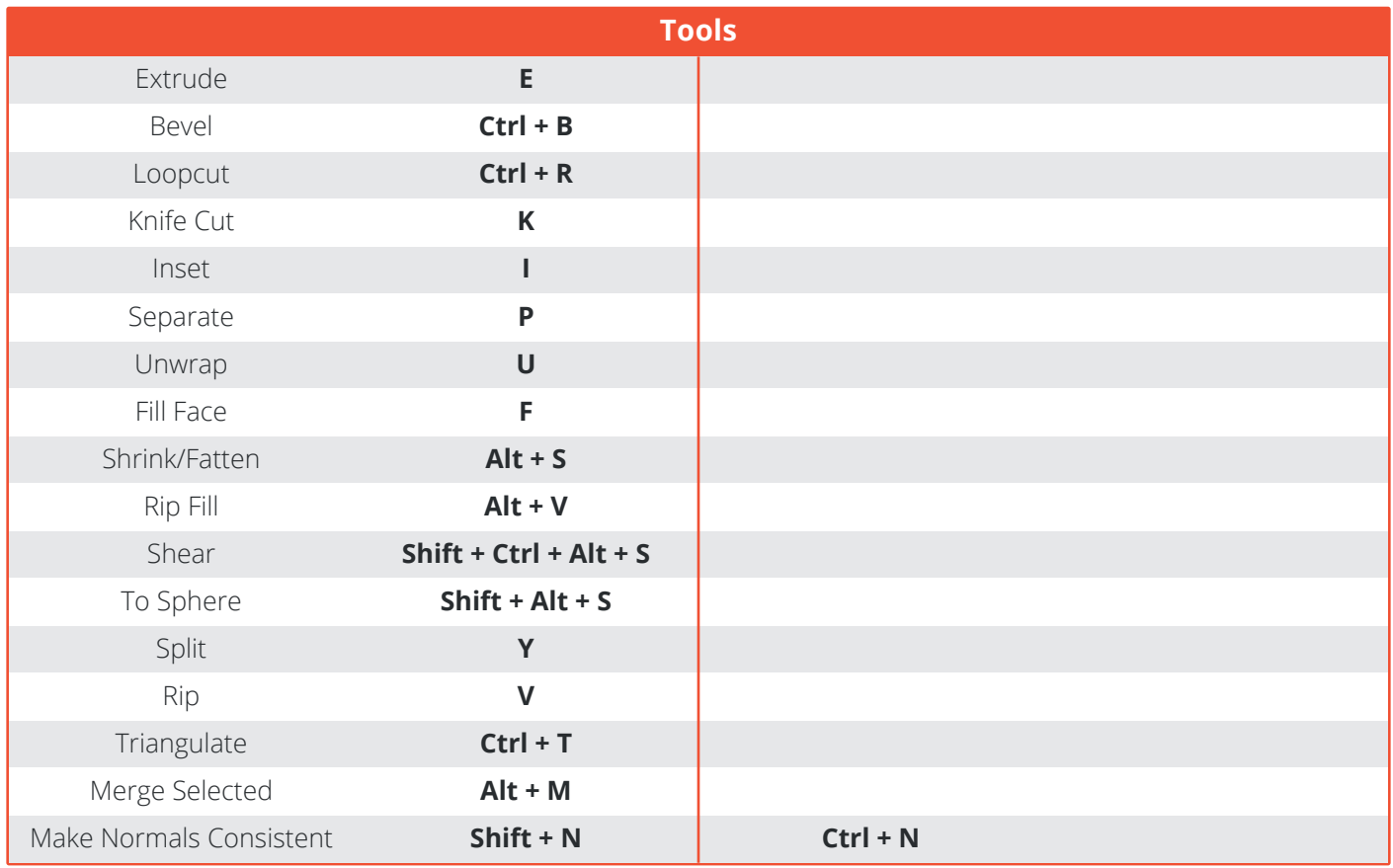

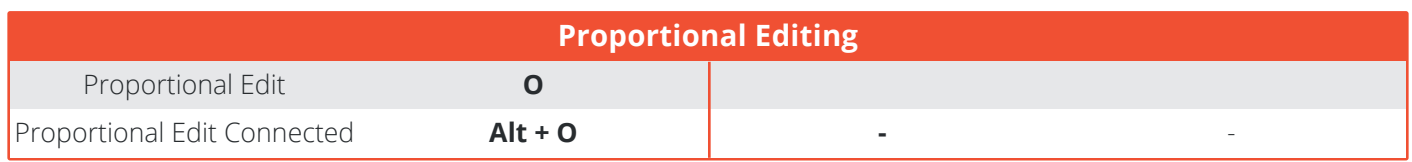

\* Left Mouse Button, if the *Select with* is set to *Left Mouse Button i*n the Preferences under *Input.*

<span id="page-6-0"></span>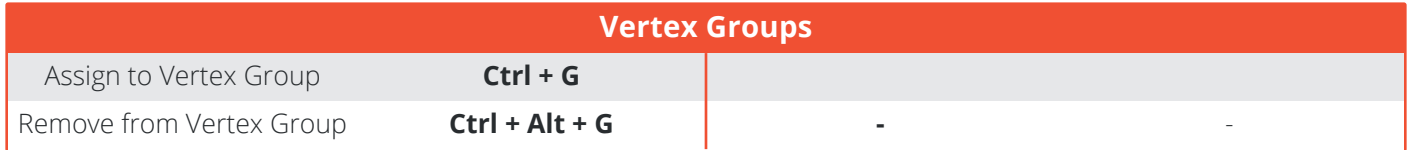

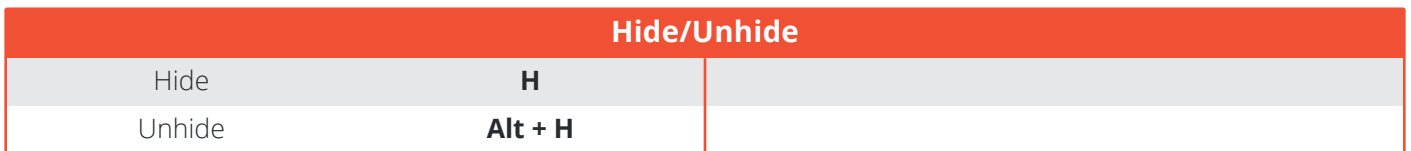

### **SCULPTING**

<span id="page-7-0"></span>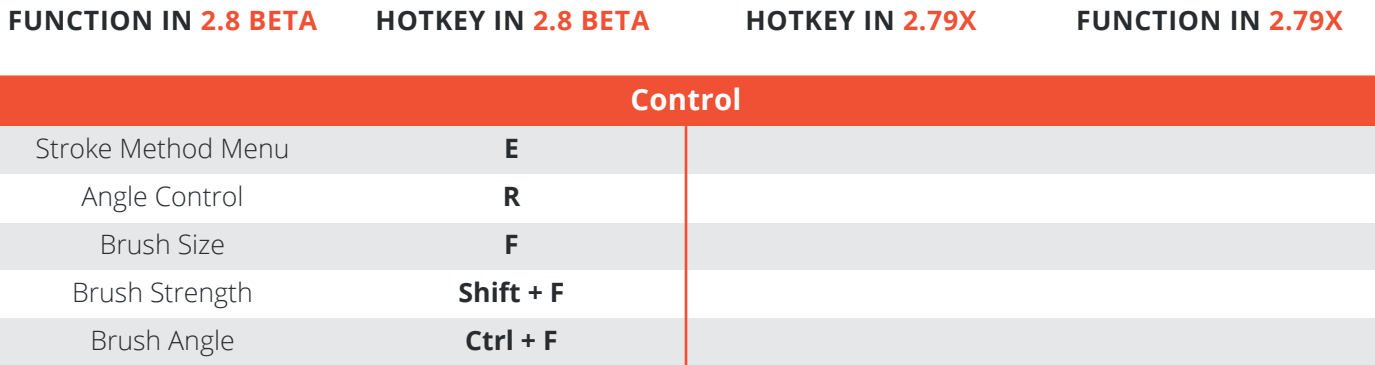

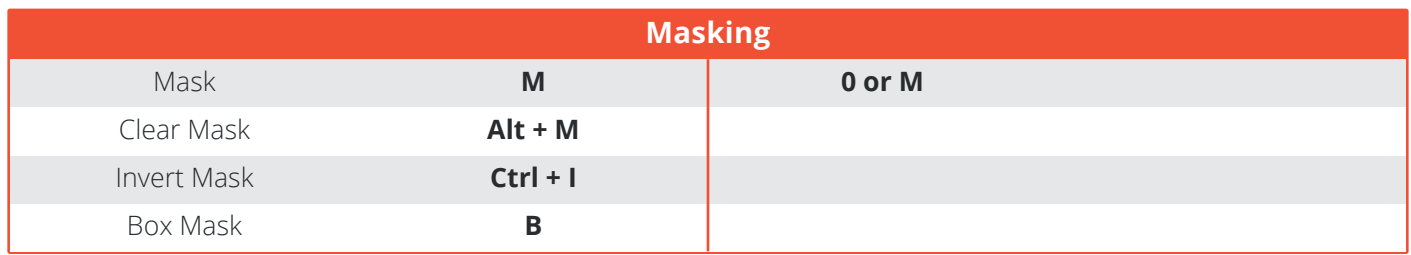

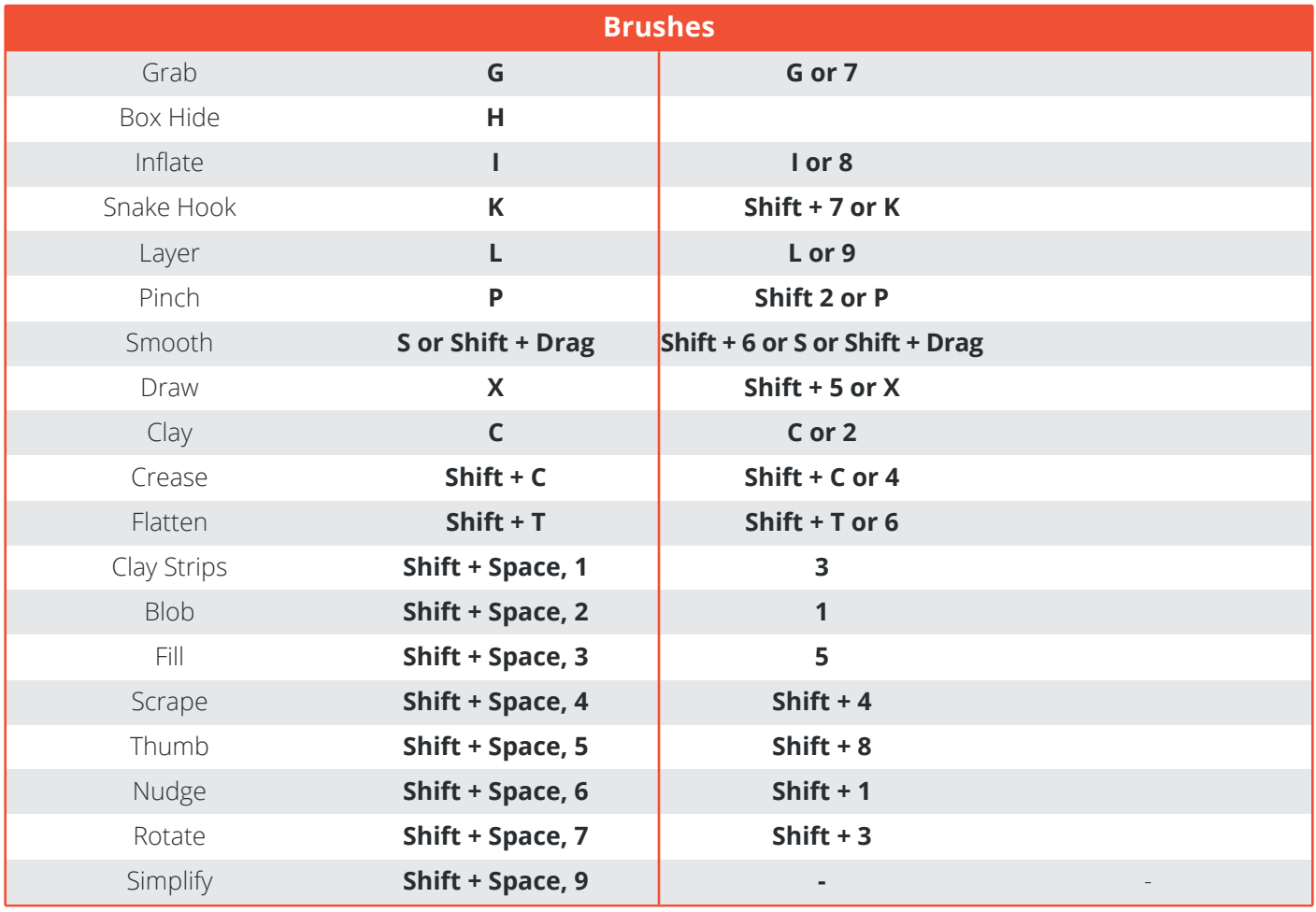

### **MATERIALS & POSTPRODUCTION**

<span id="page-8-0"></span>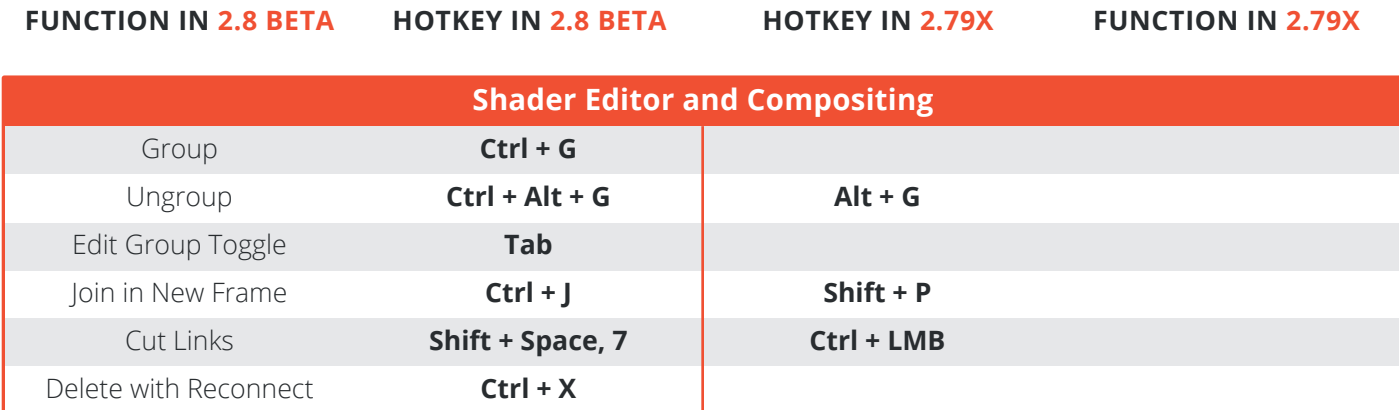

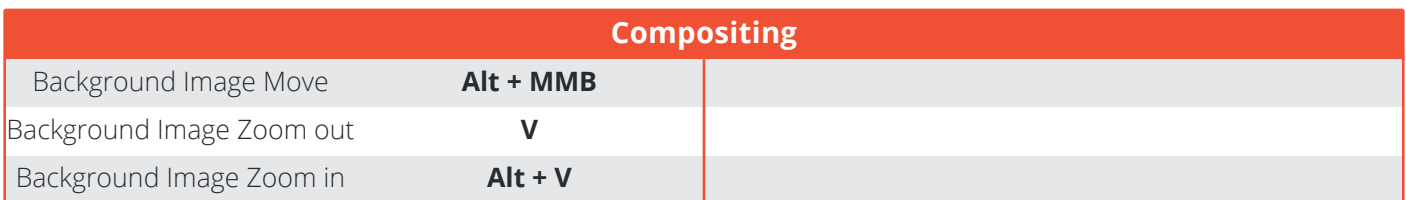

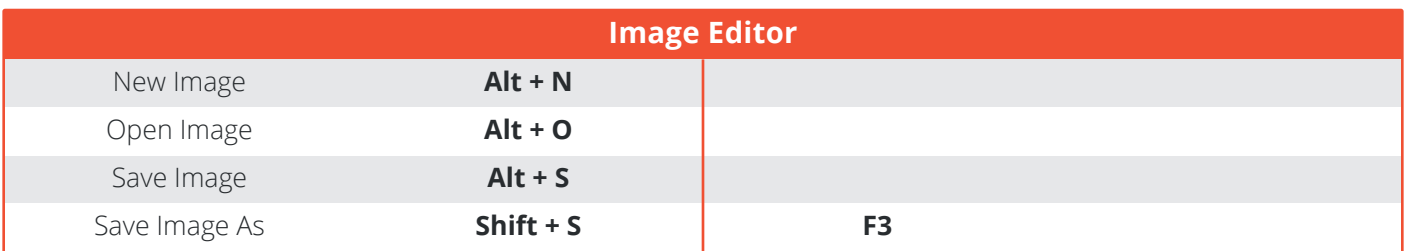

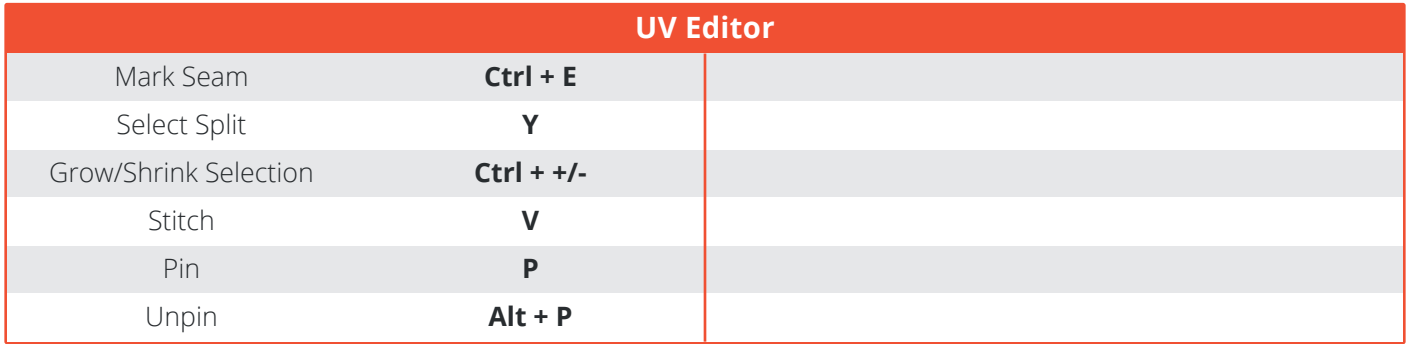

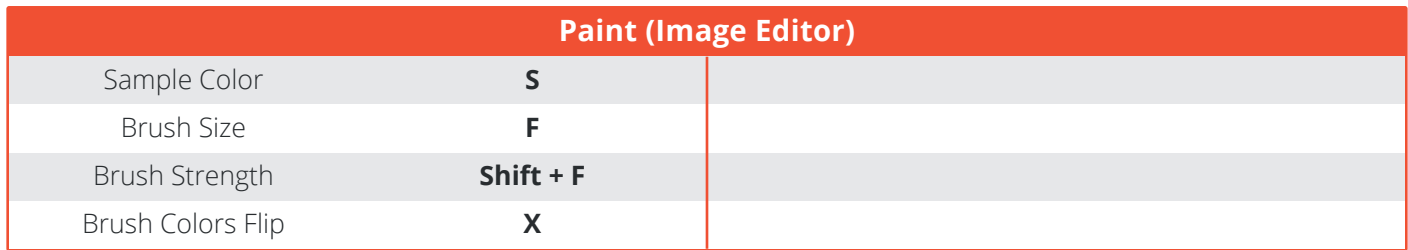

### **ANIMATION**

<span id="page-9-0"></span>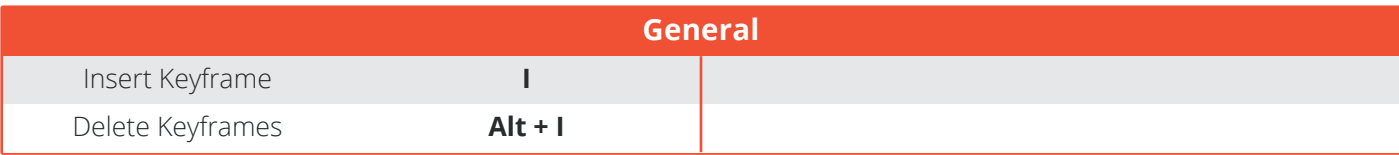

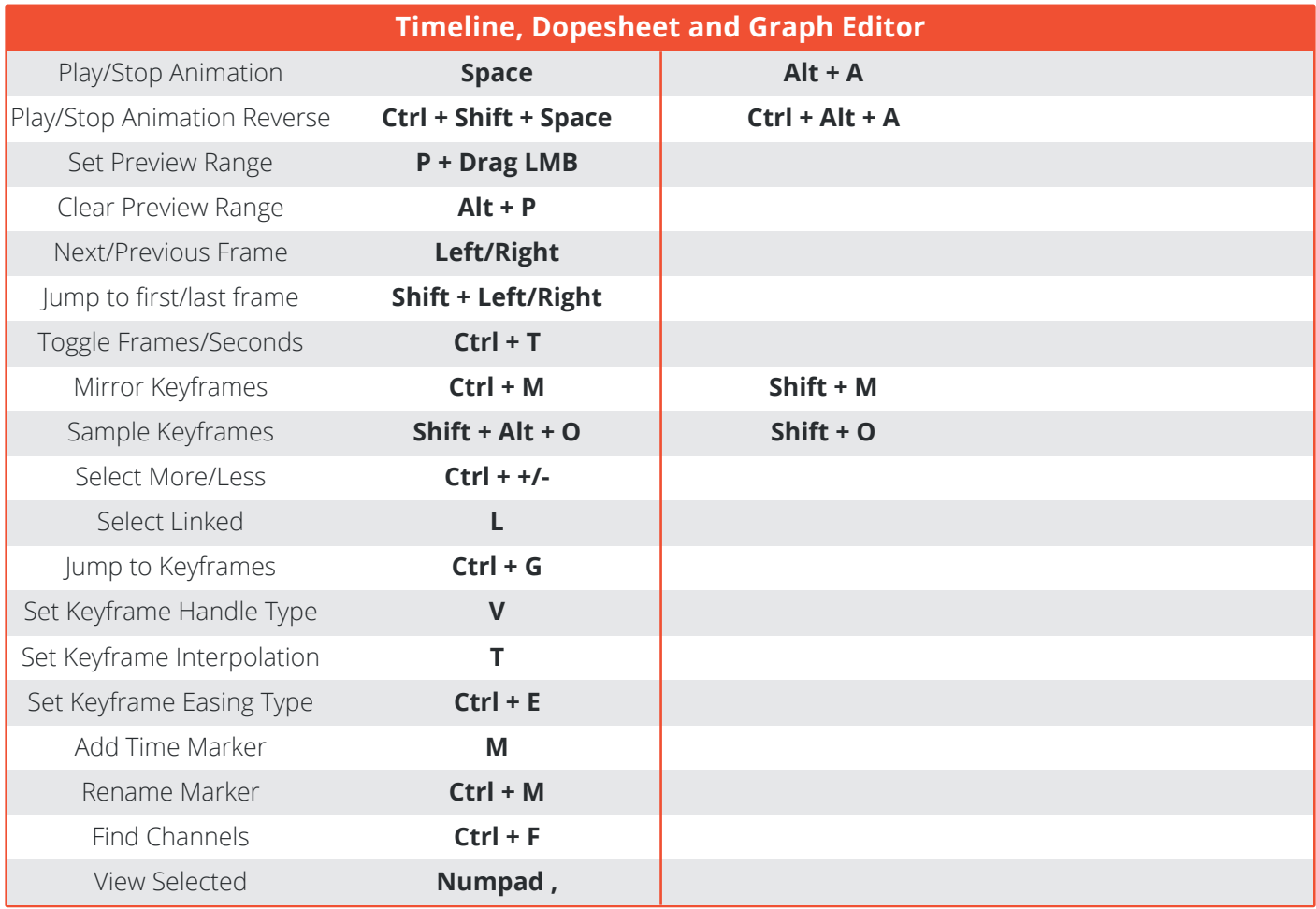

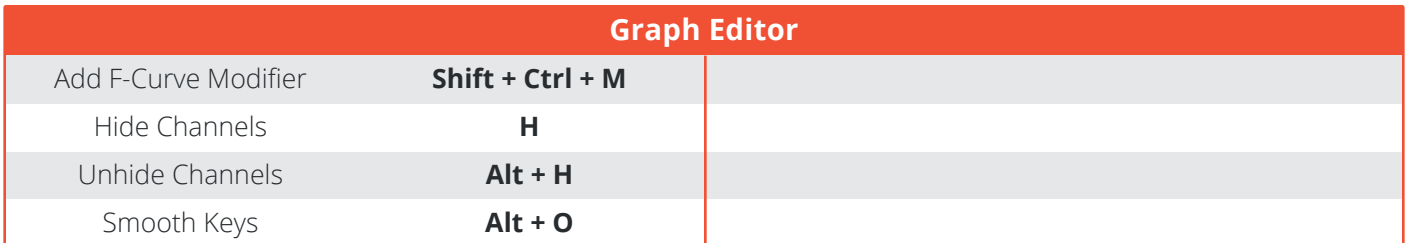

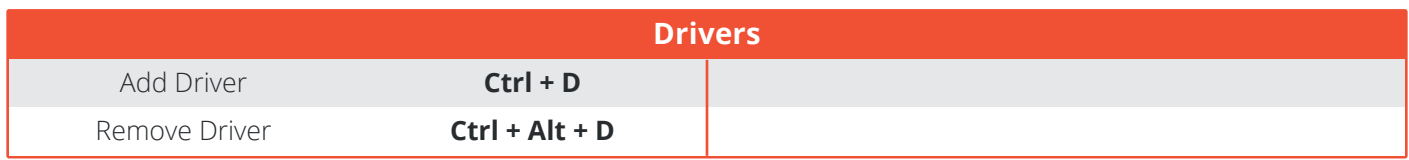

<span id="page-10-0"></span>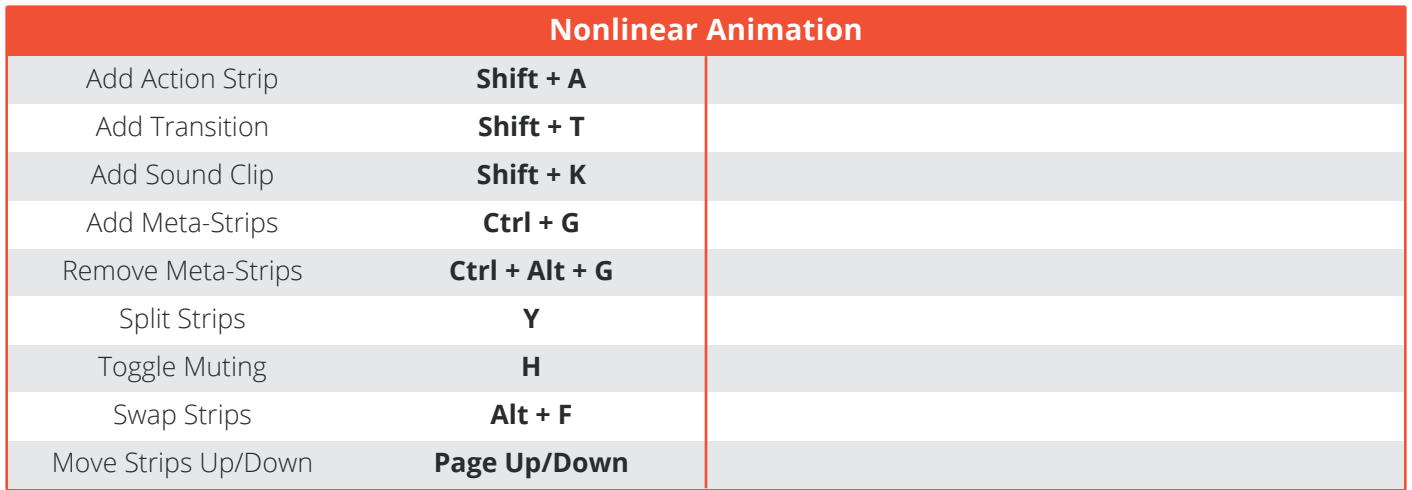

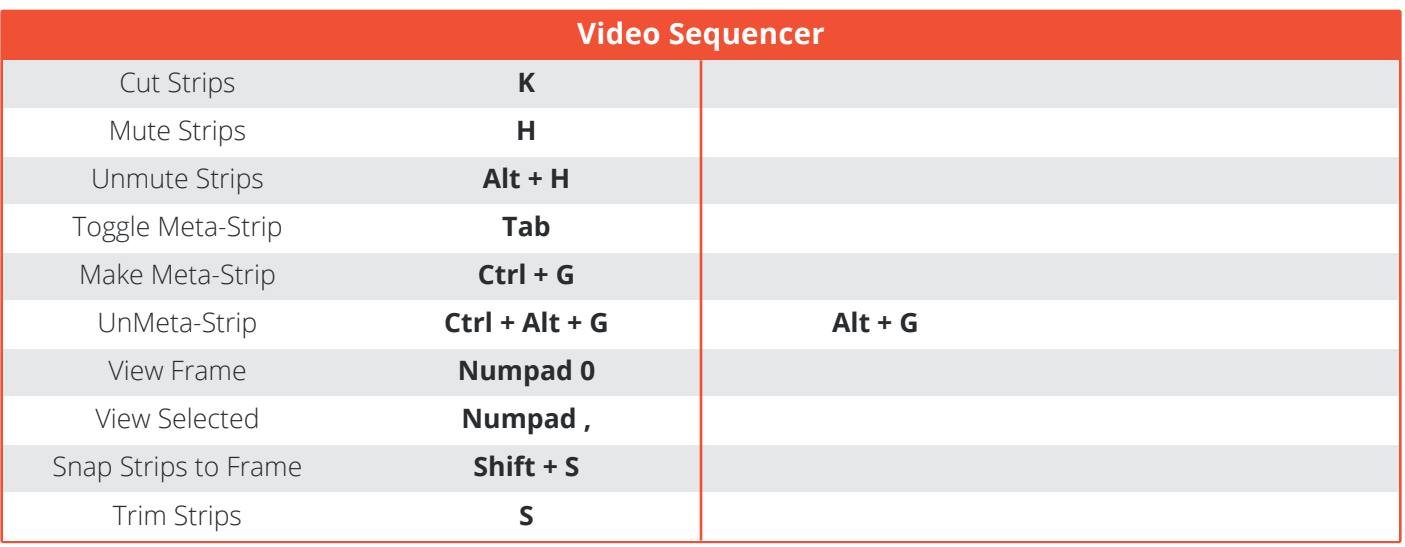

### **ORGANISATION**

<span id="page-11-0"></span>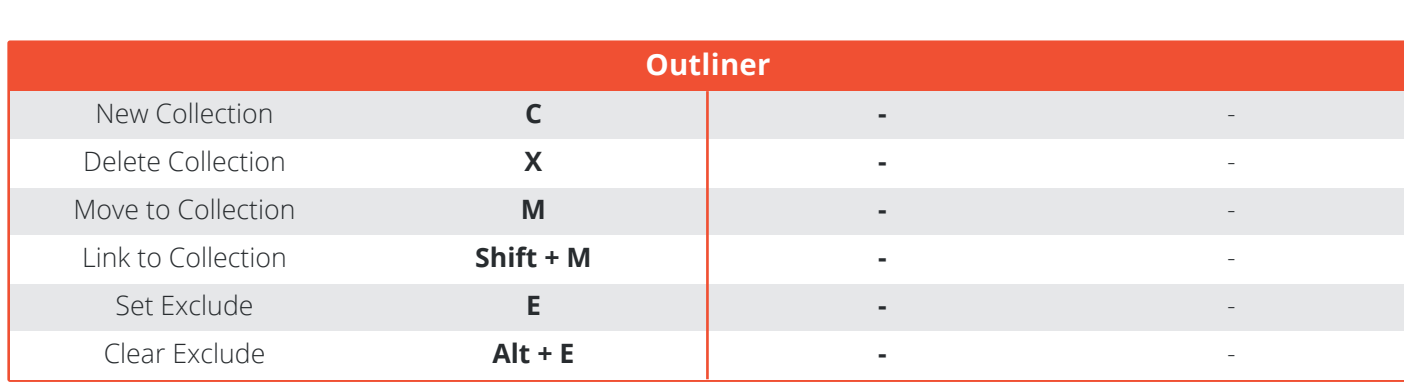

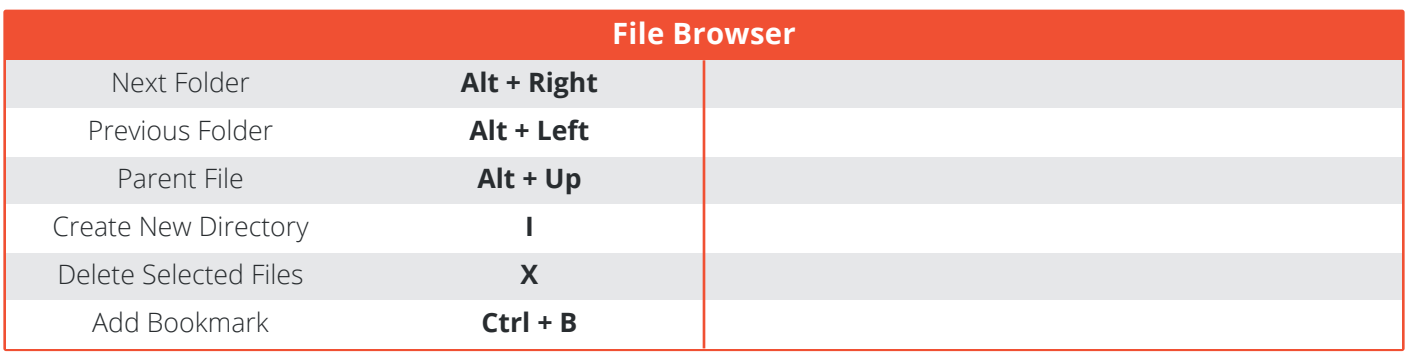